# microUSBケーブルで接続する  $(Mac)$

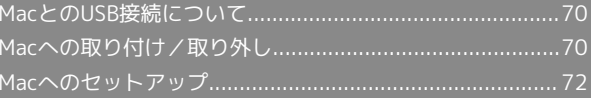

# <span id="page-1-0"></span>MacとのUSB接続について

#### 概要

本機は、電源を入れると自動的にインターネットに接続され、 microUSBケーブルでMacと接続してデータ通信が行えます。

# <span id="page-1-1"></span>Macへの取り付け/取り外し

Macに本機を取り付ける

 $\vert$  1

Macの電源を入れる

# $\overline{2}$

本機の外部接続端子にmicroUSBケーブルを接続する

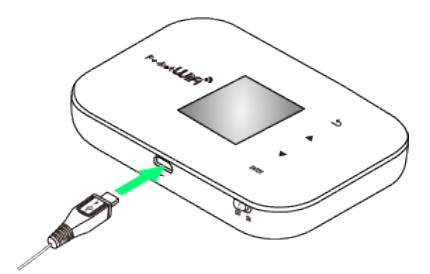

### $\overline{\mathbf{3}}$

microUSBケーブルのUSBプラグをMacのUSB端子に接続する

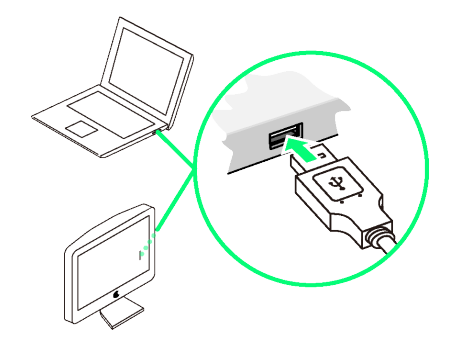

<mark>※3</mark> Macが本機を認識します (Macが本機を認識するまでしばらく かかります)。

・本機にSDカードが挿入されている場合は、本機が認識されると、 デスクトップに いが表示されます。本機にSDカードが挿入され ていない場合は、何も表示されません。

#### Macから本機を取り外す(SDカードを挿入 している場合)

SDカードを挿入している本機をMacから取り外すときは、次の方法 で行ってください。無理に取り外すと、SDカードに保存されている ファイルに損害を与える恐れがあります。

### $\overline{1}$

–↓ をクリック

**※** Finderの画面が表示されます。

### $\overline{2}$

本機の取り出しアイコン( ● )をクリック

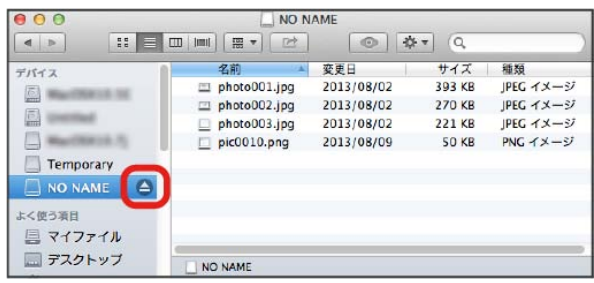

### $\overline{\mathbf{3}}$

Macから本機を取り外す

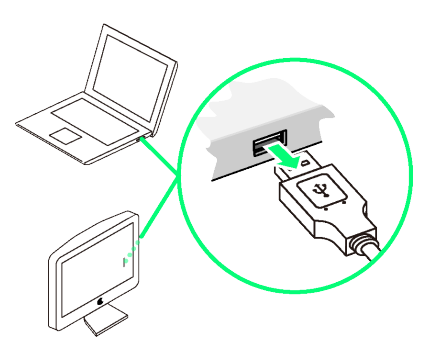

※ 取り外しが完了します。

#### Macから本機を取り外す(SDカードを挿入 していない場合)

SDカードを挿入していない本機をMacから取り外すときは、次の方 法で行ってください。

# $\mathbf{1}$

データ通信中でないことを確認する

### $\overline{2}$

Macから本機を取り外す

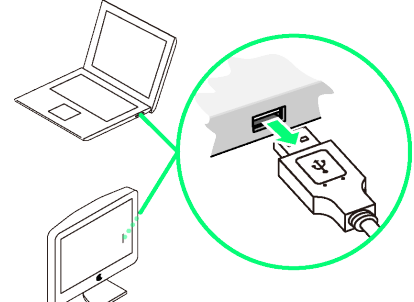

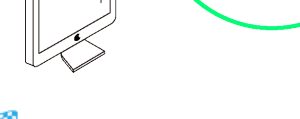

※ 取り外しが完了します。

取り外し時のご注意

#### スリープ時の動作について

本機をMacに取り付けた状態でスリープを行うと、正常に動作し ない場合があります。必ず本機を取り外してから、スリープを 行ってください。また、本機を取り付けた状態で、再起動や電源 を入れると正常に動作しない場合があります。この場合、Macを 起動する前に本機を取り外してください。

WEB Uについて

本機を取り外す前に、WEB UIを終了させてください。データ通 信中は本機を取り外さないでください。

## <span id="page-3-0"></span>Macへのセットアップ

本機にはMacとのUSB接続に必要なプログラムを内蔵されているた め、ドライバーのインストール/アンインストールの操作は不要で す。

インストールとアンインストールについて

本機をUSB接続すると、自動的にドライバーなど必要なプログラム がインストールされます。また、取り外す際もアンインストールの 操作は必要ありません。

ネットワークを設定する

「"ネットワーク"環境設定...」で、本機の設定を行います。

 $\mathbf{1}$ 

Macの電源を入れる

 $\overline{2}$ 

本機をMacに接続する

 $\overline{3}$ 

"ネットワーク"環境設定...

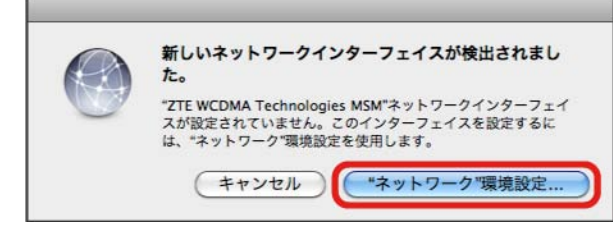

・メッセージが表示されない場合は、アップルメニューから システ ム環境設定... → ネットワーク を選択してください。

 $\overline{4}$ 

検出されたネットワークインターフェイスを選択 → DHCPサーバ を使用 → 適用

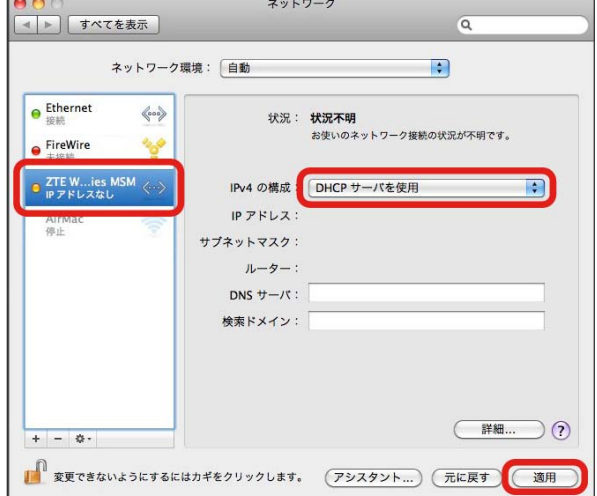